**INICIACIÓN**

# PROYECTO**CALCULADORA KLSP**

Conocer el proceso que hay que seguir a la hora de calcular es esencial para realizar diferentes operaciones. En este proyecto vamos a programar la placa de Micro:bit como si fuera una calculadora.

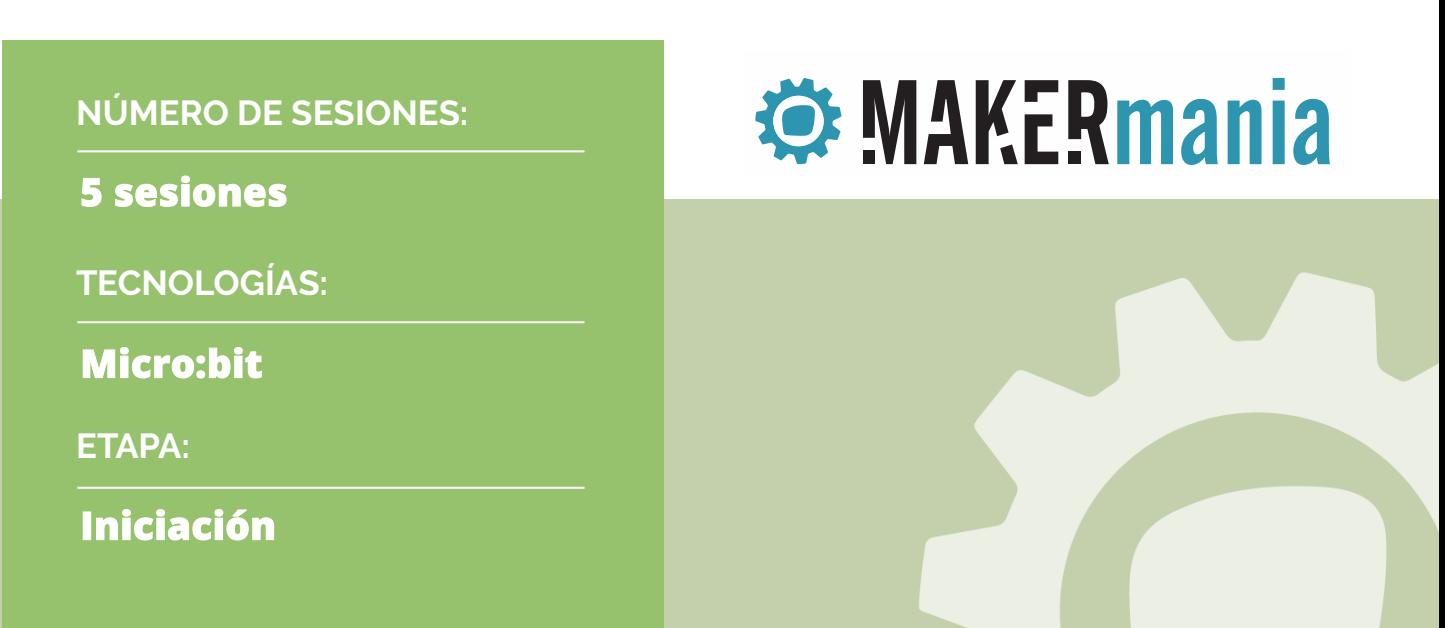

# **Calculadora** Makecode

# **COMAKERmania**

Este cuaderno de actividades dirigido al profesor pertenece a Makermania, proyecto concebido y diseñado por el Laboratorio de Tecnologías del Aprendizaje y el Conocimiento Possible Lab, de Possible evaluación y desarrollo, s.l.

Copyright © Todos los Derechos Reservados

# CALCULADORA

En este documento se recoge toda la información necesaria para desarrollar las actividades del proyecto de Makecode, Calculadora. A través de distintos apartados se presentan datos básicos (contextualización, actividades, paso a paso, propuesta de actividades complementarias, rúbrica de evaluación, etc.) para lograr una adquisición completa de los conocimientos y competencias previstos en esta parte del curriculum de los alumnos.

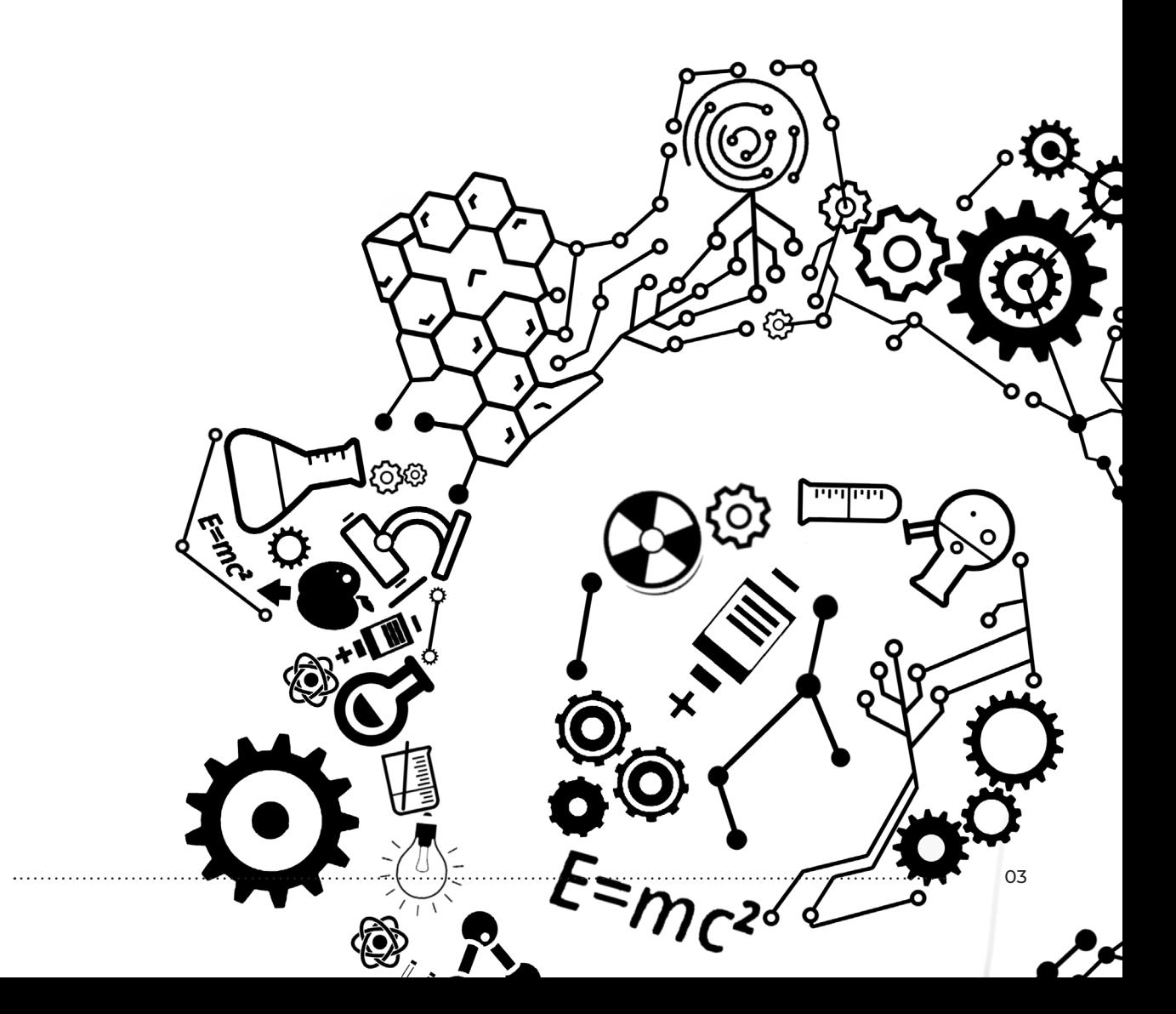

Makermania

# TABLA DE CONTENIDOS

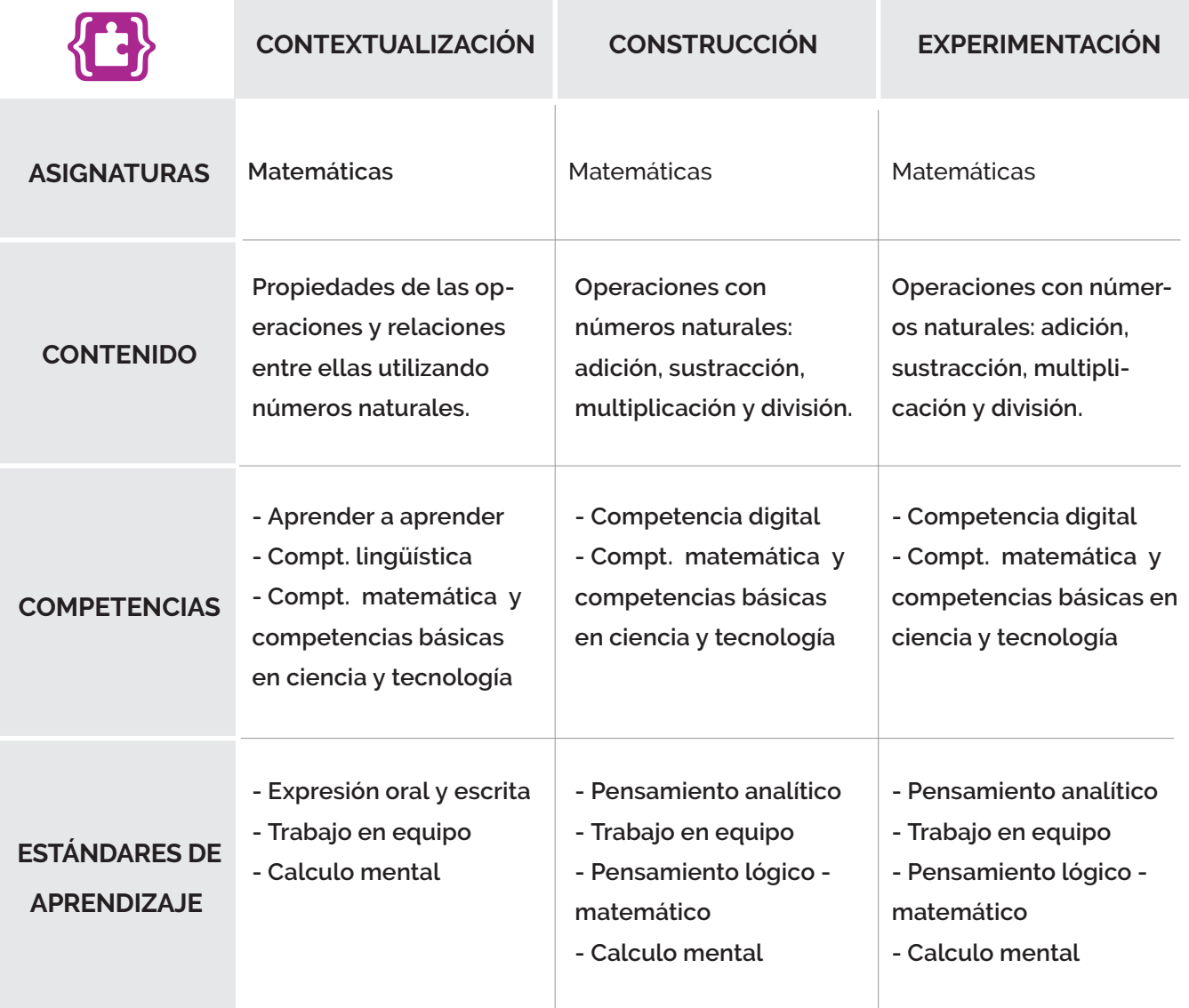

# ÍNDICE

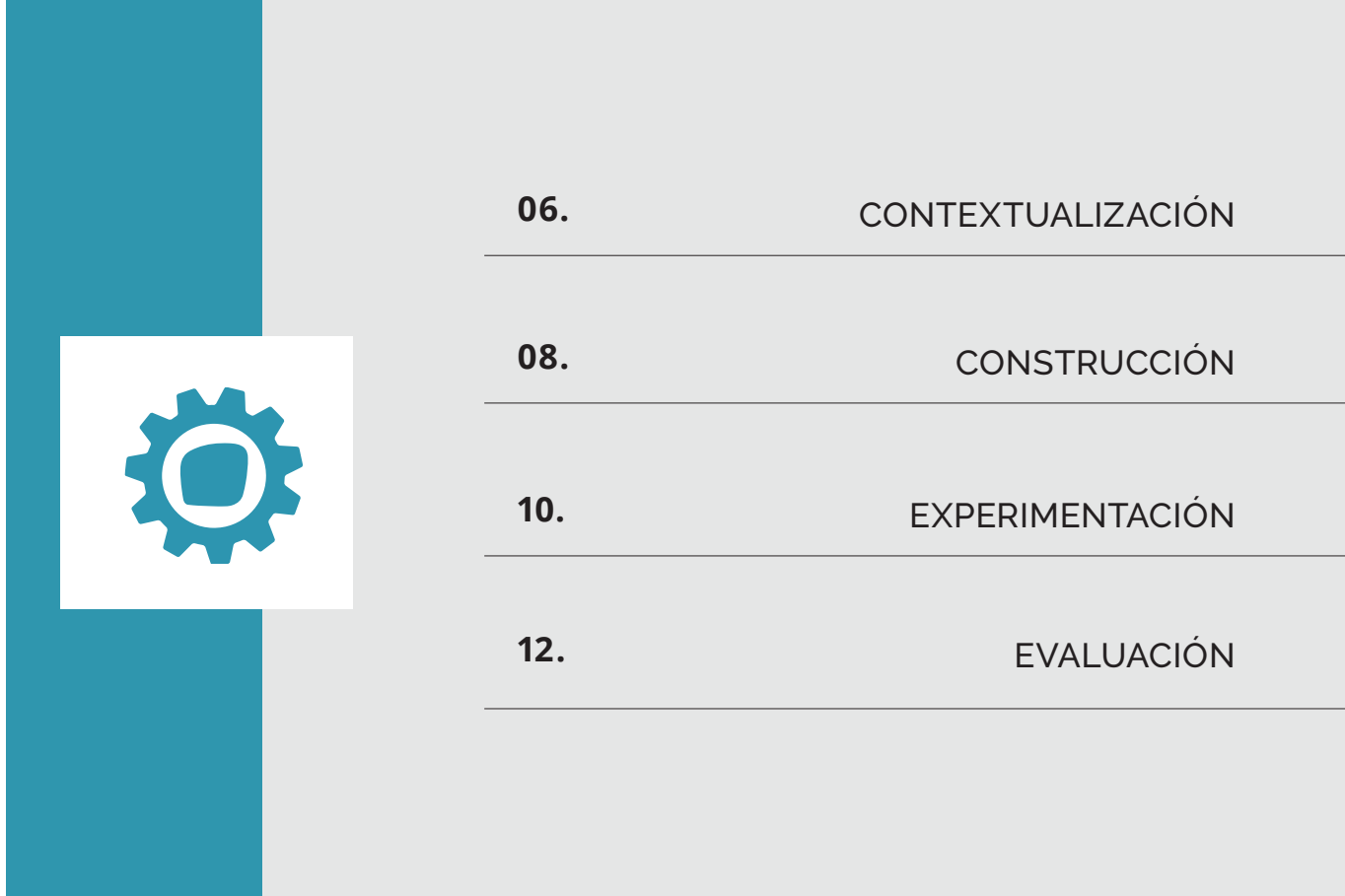

## CONTEXTUALIZACIÓN **2 sesiones**

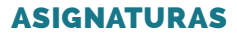

Matemáticas

En esta primera sesión vamos a comenzar trabajando las operaciones que posteriormente podrá resolver nuestra calculadora.

#### **Sesión 1:**

Nos dirigimos a los alumnos formulando la siguiente pregunta:

#### **"¿Cómo definiríais las operaciones matemáticas que conocéis?"**

Una vez hecha la pregunta a la clase, damos el turno a los alumnos que quieran dar respuesta. Si no hay alumnos que quieran participar, podemos preguntar a alguno de ellos si conocen alguna de estas unidades y si podrían indicar su equivalencia en otra conocida por todos.

Para entender mejor los diferentes cálculos que podemos llevar a cabo, vamos a realizar las definiciones de: suma, resta, multiplicación y división.

Propondremos hacer 4 grandes grupos con todos los alumnos de clase. Cada grupo hará las cuatro definiciones y las presentará al resto de compañeros.

Al finalizar la presentación, se votará para conocer qué definiciones son las más apropiadas para cada una de las operaciones.

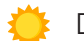

#### Definiciones:

- Suma: Operación aritmética que consiste en reunir varias cantidades en una sola.
- Resta: Operación aritmética que consiste en quitar una cantidad a otra para averiguar la diferencia entre las dos.
- Multiplicación: Operación aritmética que consiste en calcular el resultado de sumar un mismo número tantas veces como indica otro número.
- División: Operación aritmética que consiste en calcular cuántas veces una cantidad está contenida en otra.
- 06 Makermania

#### **Sesión 2:**

En esta nueva sesión trabajaremos en grupos de 4 alumnos, para garantizar la participación de todos ellos.

Teniendo en cuenta las definiciones que realizaron los alumnos en la anterior sesión, van a realizar por grupos diferentes enunciados de problemas en los que haya que utilizar diferentes operaciones. Cada grupo debe realizar, al menos seis enunciados.

Cuando terminen, el profesor los recogerá y los leerá para que el resto de los equipos pueda contestar diciendo qué operación realizaría para resolver ese problema. Podemos enfocar esta última actividad como un concurso e ir anotando los aciertos en la pizarra.

Para una mayor motivación durante la competición podemos proponer un reconocimiento tanto al equipo ganador, como al segundo y tercer clasificado. Este reconocimiento puede ser desde un diploma, puntuación extra en las pruebas de avaluación o la elección de algún tipo de actividad complementaria.

Estos son algunos posibles enunciados para cada tipo de operación

![](_page_6_Picture_137.jpeg)

#### **Paso a paso**

![](_page_6_Figure_8.jpeg)

## CONSTRUCCIÓN **2 sesiones**

![](_page_7_Picture_1.jpeg)

Matemáticas

Todas las indicaciones necesarias para desarrollar la construcción están disponibles en la plataforma Makermania. A continuación, se describen los diferentes procesos que se han seguido en la programación del proyecto.

Para programar este proyecto vamos a utilizar el asistente de programación por bloques de la página web de Makecode. En este caso, hemos seleccionado la placa de Micro:bit para comenzar a diseñar nuestro código.

![](_page_7_Picture_5.jpeg)

Para comenzar a programar esta calculadora, tenemos que crear dos variables que corresponden a los dos términos que forman estas operaciones. Indicamos que, al iniciar nuestra placa, ambos términos tienen que tomar el valor 0.

![](_page_7_Picture_7.jpeg)

Vamos a programar que al pulsar el botón A o B, se modifique el valor de la variable Término 1 y Término 2 respectivamente, de uno en uno. También vamos a indicar que muestre el valor que

adquiere la variable, de esta forma somos conscientes del número que hemos introducido.

![](_page_8_Picture_1.jpeg)

Para realizar las operaciones vamos a indicar que al pulsar los pines P1 y P0 muestre en pantalla el resultado del cálculo correspondiente.

![](_page_8_Picture_55.jpeg)

También vamos a poner que al pulsar el pin P2 se hagan las dos operaciones y se muestren en pantalla, dejando una pausa de 100 milisegundos.

![](_page_8_Picture_5.jpeg)

Para terminar, indicamos que al agitar la placa el valor de las dos variables vuelva a 0.

## EXPERIMENTACIÓN **1 sesión**

![](_page_9_Picture_1.jpeg)

Una vez finalizado el proyecto, los alumnos pueden incorporar nuevas operaciones para que su calculadora sea más completa.

### **Sesión 1:**

Nos dirigimos a los alumnos con la siguiente pregunta:

![](_page_9_Picture_5.jpeg)

#### **"¿Cómo mejoraríais vuestra calculadora?"**

Dejando un tiempo para que los alumnos respondan, trataremos de guiar los alumnos hacia la decisión de revisar su programación animándolos a que incluyan mejoras o modificaciones que hagan mucho más completo sus funciones y mejoren su funcionamiento.

Pueden seguir trabajando en parejas, para continuar con la modificación del código con sus compañeros de referencia.

Podemos proponer a los alumnos que una vez han incluido estas mejoras, faciliten el código a otras parejas para que prueben su funcionamiento.

 Una posible mejora sería utilizar el pin P2 y la combinación A+B para añadir la multiplicación y la división.

![](_page_9_Figure_11.jpeg)

#### **Actividad de ampliación**

- Diseña la estructura que construirías para materializar la versión mejorada de la calculadora

Los alumnos podrán seguir las indicaciones de la hoja de puntos de control.

![](_page_10_Figure_3.jpeg)

## EVALUACIÓN **COMPETENCIAS**

![](_page_11_Picture_352.jpeg)

![](_page_12_Picture_321.jpeg)

# EVALUACIÓN

## MATEMÁTICAS

![](_page_12_Picture_322.jpeg)

# **Calculadora**

![](_page_14_Picture_0.jpeg)

# **CENAKERmania**

lab@espossible.es www.labpossible.com 911 413 163